# **Allianz (II)**

## **Encerramento de encargos**

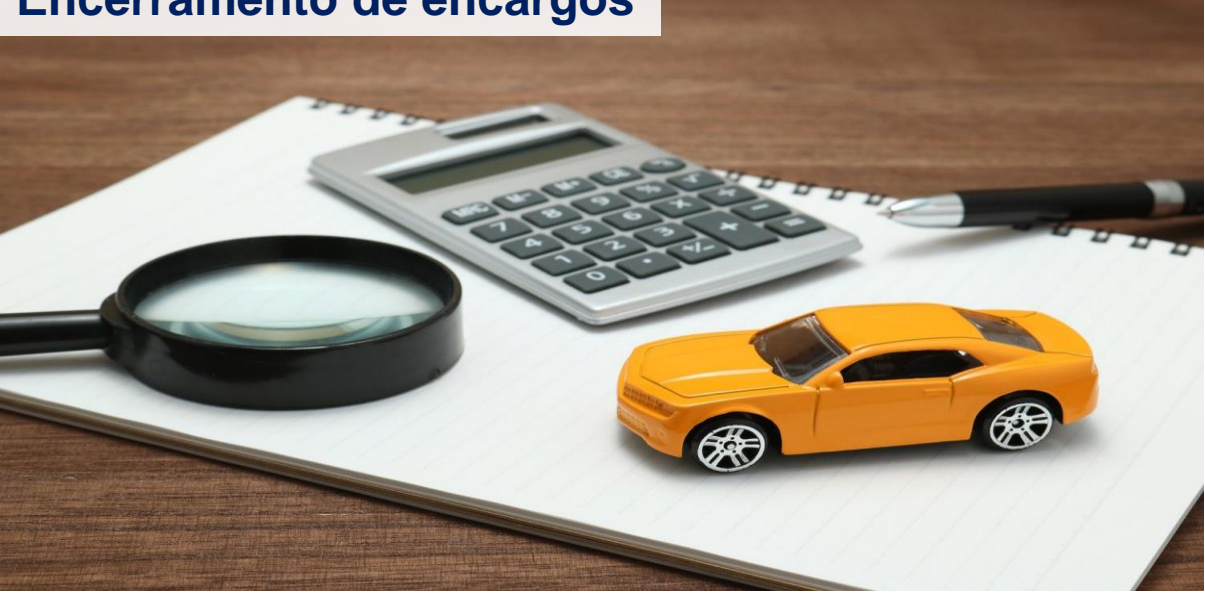

## Prezado(a) Parceiro(a),

Para melhor entendimento do encerramento dos encargos, preparamos um material para você! **Encargo** e a **nomenclatura** para a atividade da **vistoria**. Quando o segurado pede uma **vistoria inicial**, geramos no sistema da Allianz um **encargo**. Através desse **encargo** é que gera a vistoria para o sistema de orçamentação Audatex ou Cilia. Esse encargo somente é encerrado quando a vistoria é finalizada pelo regulador com o carimbo "autorizado final" no sistema de orçamentação sem mais complementos.

## **Saiba localizar e identificar os encargos**:

No portal daAllianz, na aplicação "PeritagensAuto", você consegue verificar todos os encargos e o status de cada um:

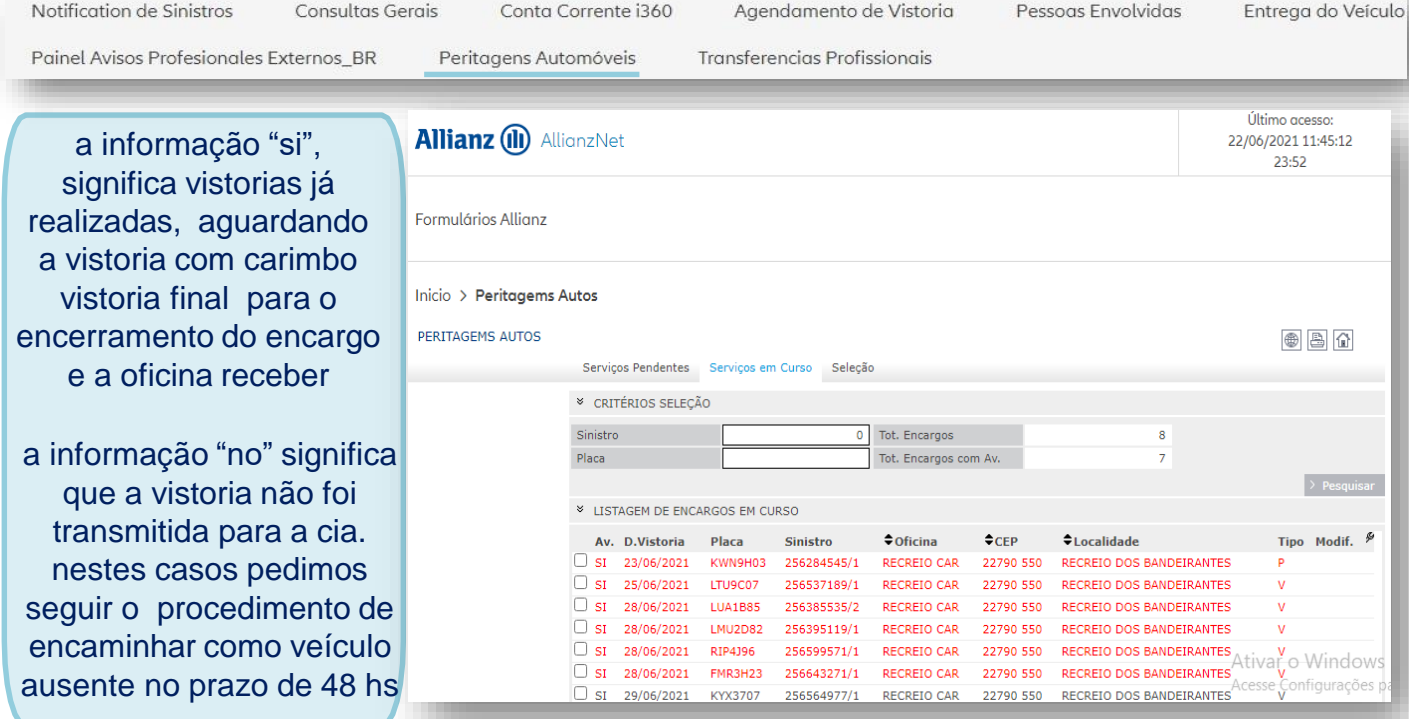

#### **Atente-se aos prazos de envio de vistoria para melhor fluidez dos processos!**

#### Em curso**:**

São encargos com vistoria agendada e com o lote no Audatex. Nele você pode identificar o nome do segurado/terceiros, placa do carro e o regulador responsável pela realização da vistoria.

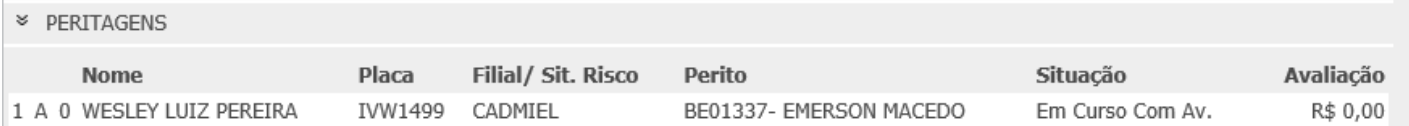

O **Encargo** neste status, conclui-se que o veículo ainda não foi entregue, que os reparos estão em andamento, e que se faz necessário a realização da **vistoria final** para o encerramento do encargo (status terminado), para que o processo de pagamento esteja disponível no portal e para que a oficina possa lançar a nota em sistema para receber.

Neste status, o cliente não recebe a pesquisa VoC.

## Terminado:

São aqueles que finalizaram a parte da regulação/vistoria no sistema de orçamentação Audatex ou Cilia com carimbo "**Vistoria Final**"

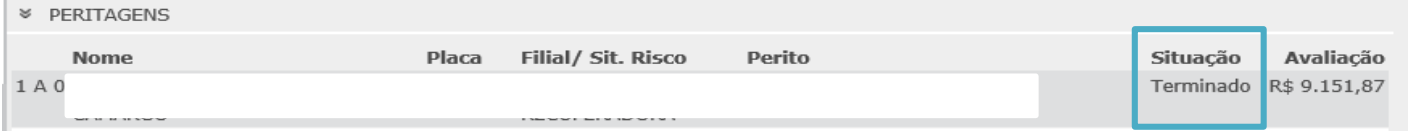

O Encargo neste status, **a oficina pode solicitar o pagamento no portal** e pode preencher a data de entrega para o cliente receber a pesquisa VoC.

Se o encargo estiver com status "terminado" e a oficina necessitar de uma vistoria complementar, ela deve entrar em contato com o regulador para que o mesmo agende "um novo encargo".

#### **Pendente**

São aqueles que por algum motivo **"falharam"** no memento de gerar a Vistoria no sistema de orçamentação Audatex ou Cilia, ou seja, o encargo foi gerado, o cliente recebeu **SIM** da vistoria porém, não gerou o lote no Sistema de orçamento. Para regularizar efetue o reprocessamento.

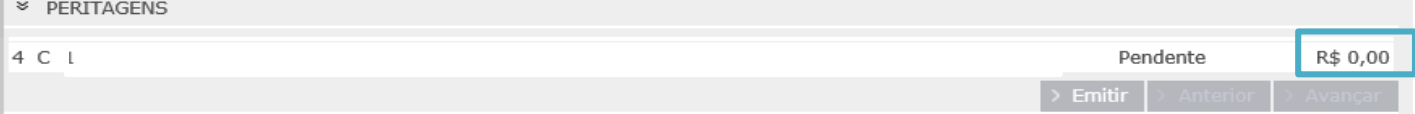

#### Como reprocessar:

Caso o status do **encargo** esteja "Pendente" para reprocessar basta entrar na aplicação "PeritagensAuto", acessar a pasta "Serviços Pendentes" e clicar em cima da Linha. Abrirá a janela solicitando a confirmação do processamento, clicar em OK e a vistoria passará para "Em

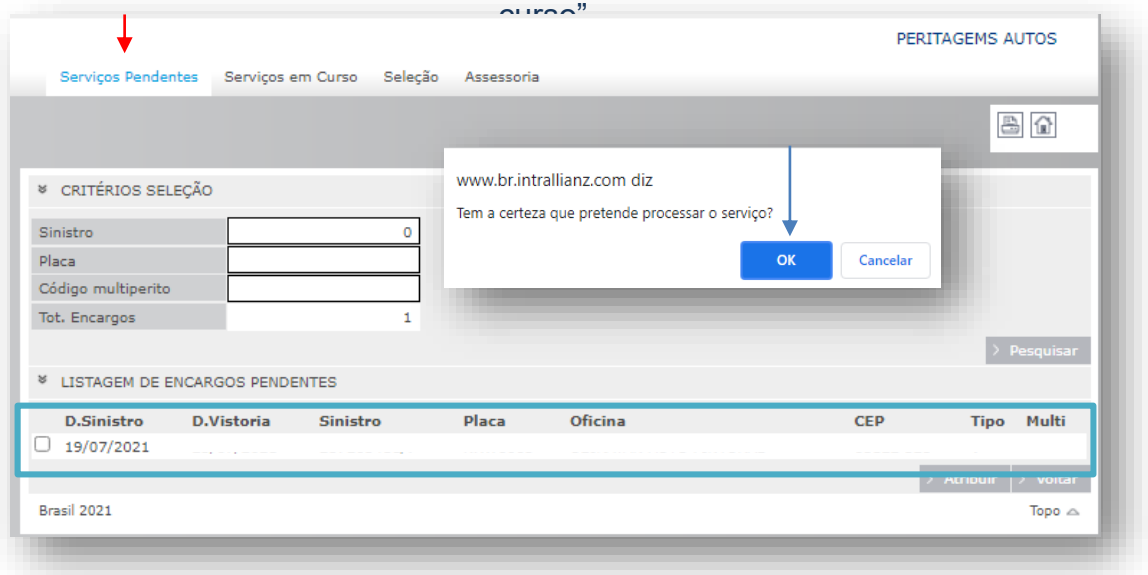

## **i360**

Na tela "Meu trabalho", clicar na opção "Autorizadas" na aba "Analisado", após clicar na lupa para abrir a vistoria, na mensagem de advertência clicar em "SIM" e logo após clicar em "Enviar". Em seguida, registrar a mensagem abaixo sobre a vistoria e clicar em aceitar.

A maneira mais assertiva para o encerramento do encargo e liberação do processo para faturamento é enviando a vistoria para a Cia. com carimbo e a mensagem Regulador trata-se de "Vistoria Final"

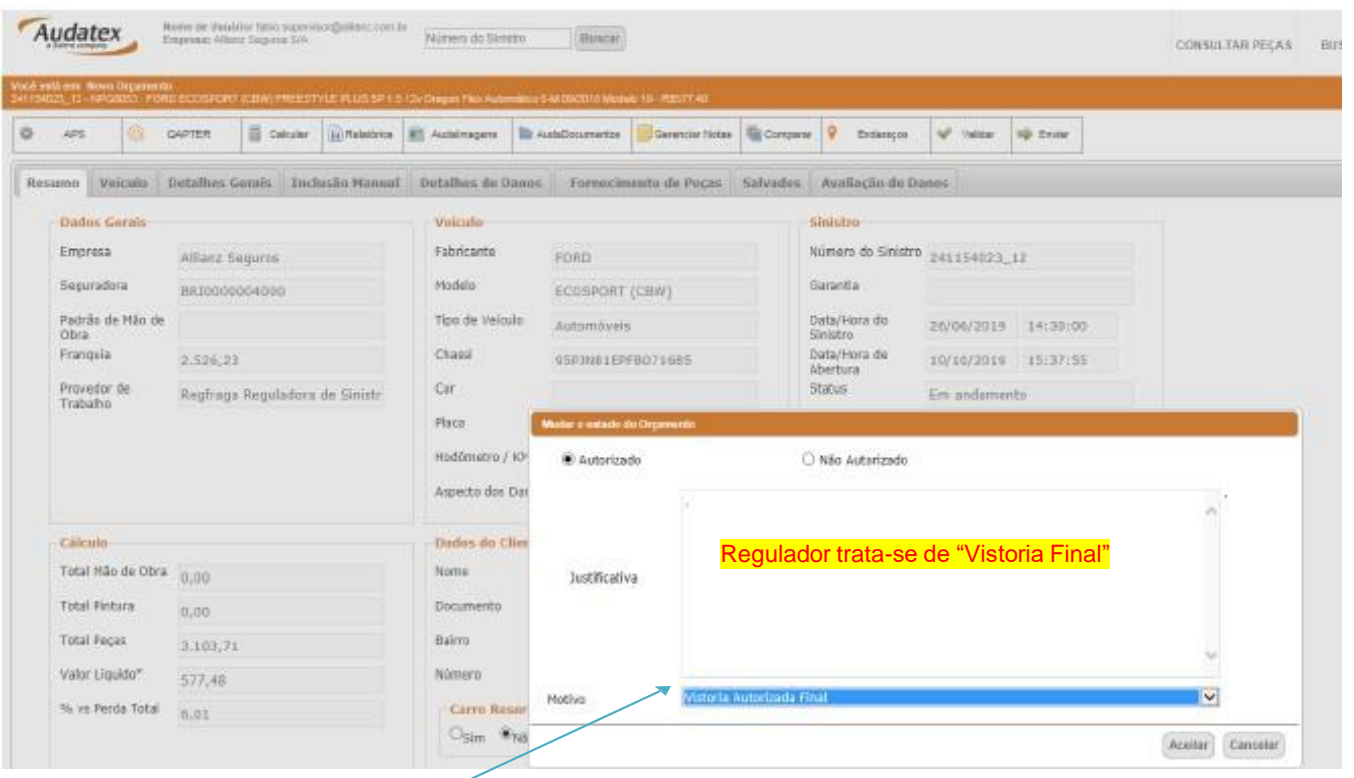

Em qualquer fase da reparação, se a vistoria está como autorizada, o encerramento só ocorrerá após o regulador fechar a vistoria no sistema i360 ou Cilia na Cia.

Para isso, a maneira mais rápida e fácil de encerrar um encargo é a oficina enviar a vistoria com o carimbo "Vistoria Final" no Audatex i360

> Lembrando e certificando que, não haverá mais complementos na vistoria.

A solicitação de encerramento do encargo também pode ser solicitada ao perito através do email ou telefone, no entanto, ele vai fazer o procedimento que é da oficina (descrito acima)

## **Cilia**

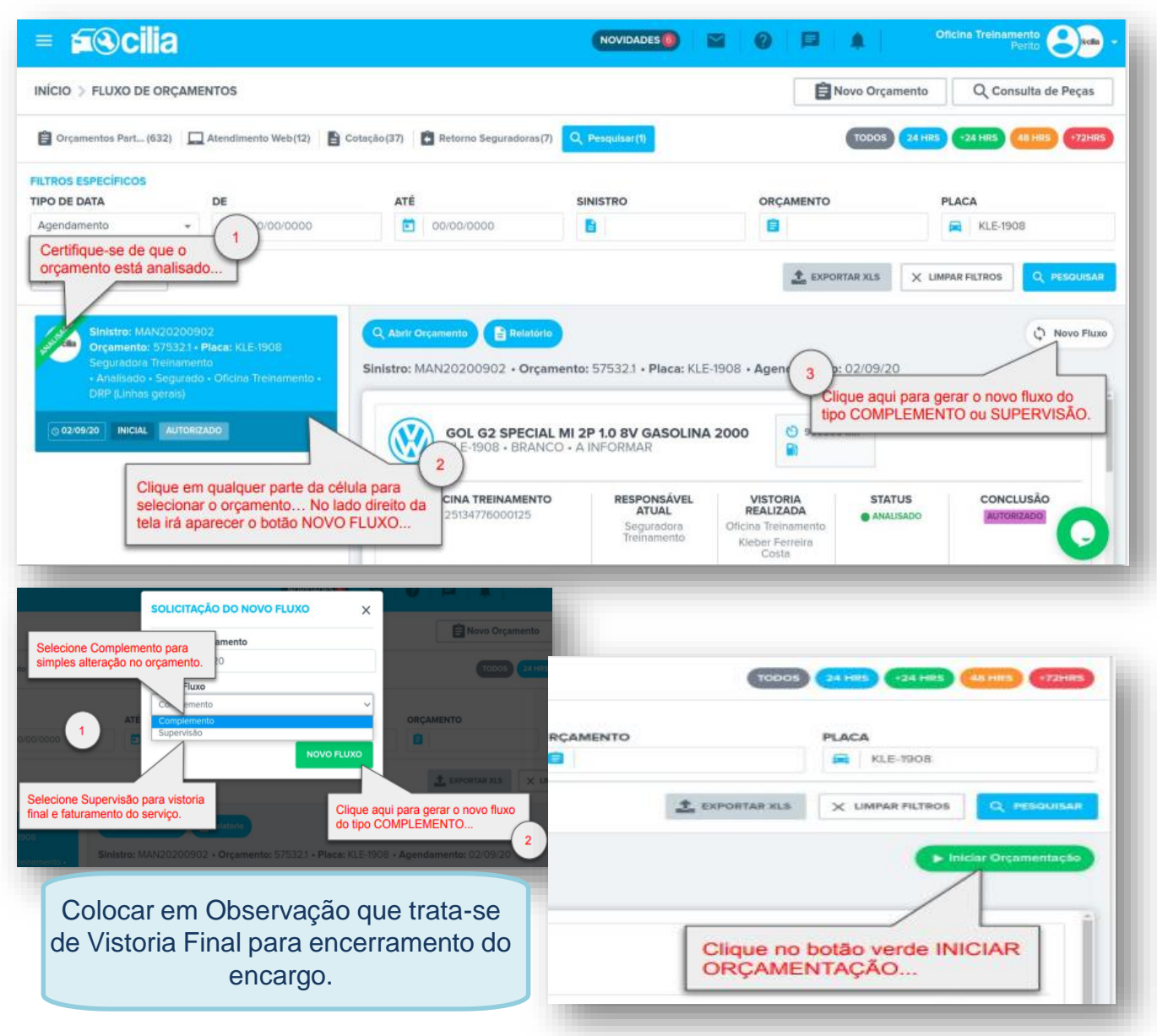

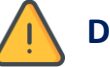

## **Dúvidas frequentes**

## **Em caso de orçamento inexistente no conta corrente, o que fazer?** Sabemos que é pelo motivo do encargo ainda não estar terminado no sistema ou, alguns estarem terminados e não integrou no sistema C/C Allianz. Nestes casos, a oficina deve acionar o Representante que avaliará se é necessário

reprocessar internamente, se é um lote livre, se é sinistro migrado, orientando e tratando.

#### **Em caso de orçamento divergente, o que fazer?**

Sabemos que pode ter divergência na integração ou, na maioria dos casos, o regulador alterou a vistoria que estava com o carimbo final e encargo encerrado. Neste caso, a oficina deve clicar apenas uma vez na mensagem "orçamento divergente, deseja falar com o perito?" do portal e, acionar o regulador pedindo celeridade na tratativa.

## **Agradecemos a parceria e compreensão.**

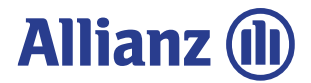